# 电子表格内容超出单元格部分不显示

## 示例说明

电子表格中字段扩展出的数据过长,而电子表格列宽设置不够宽时,数据有可能超出单元格,导致数据重叠。

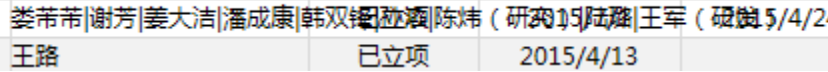

可以使用宏代码,将数据超出部分设置不显示

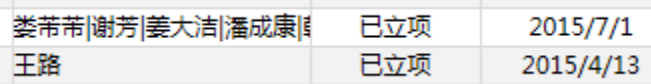

#### 设置方法

- 1、首先在[电子表格设计器](https://history.wiki.smartbi.com.cn/pages/viewpage.action?pageId=6291555)(Microsoft Office Excel)中,创建电子表格报表。
- 2、在浏览器的资源定制节点下,选中电子表格,右键选择 **编辑宏** 进入报表宏界面。
- 3、在报表宏界面**新建客户端模块**。在弹出的**新建模块**对话框中,选择对象为**spreadSheetReport**、事件为**onRender**、并把下面宏代码复制到代码编辑区域。

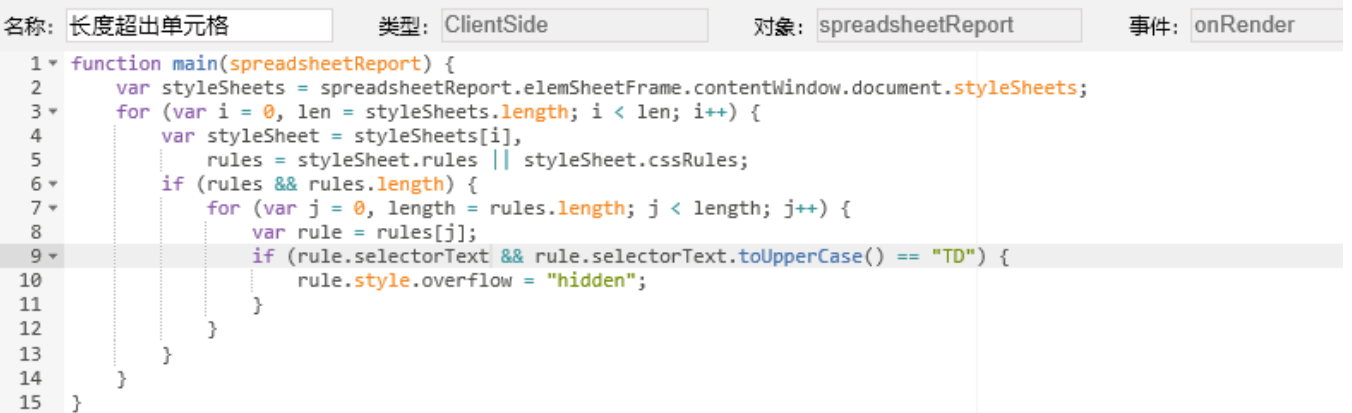

### 宏对象

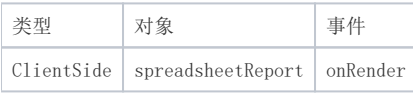

#### 宏代码

```
function main(spreadsheetReport) {
   var styleSheets = spreadsheetReport.elemSheetFrame.contentWindow.document.styleSheets;
   for (var i = 0, len = styleSheets.length; i < len; i++) {
        var styleSheet = styleSheets[i],
            rules = styleSheet.rules || styleSheet.cssRules;
        if (rules && rules.length) {
           for (var j = 0, length = rules.length; j < length; j++) {
                var rule = rules[j];
                if (rule.selectorText && rule.selectorText.toUpperCase() == "TD") {
                    rule.style.overflow = "hidden";
 }
            }
        }
    }
}
```